# **Duo MFA Registration**

As part of ensuring the protection and security of all Cincinnati Children's accounts, we are implementing [Duo to enforce two-factor authentication](https://guide.duo.com/) for targeted applications. Whether or not a user will need to interact with Duo will depend on which application is being accessed.

Authenticated users faced with the prompt below will be required to set up Duo in order to continue through to the application. Detailed instructions for how to proceed can be found below and also on [Duo's Enrollment Guide page,](https://guide.duo.com/enrollment) which includes a very accessible (but non-CCHMC specific) step-by-step video. We strongly recommend using a smart phone and push notifications, but users are free to choose a second factor of their choice.

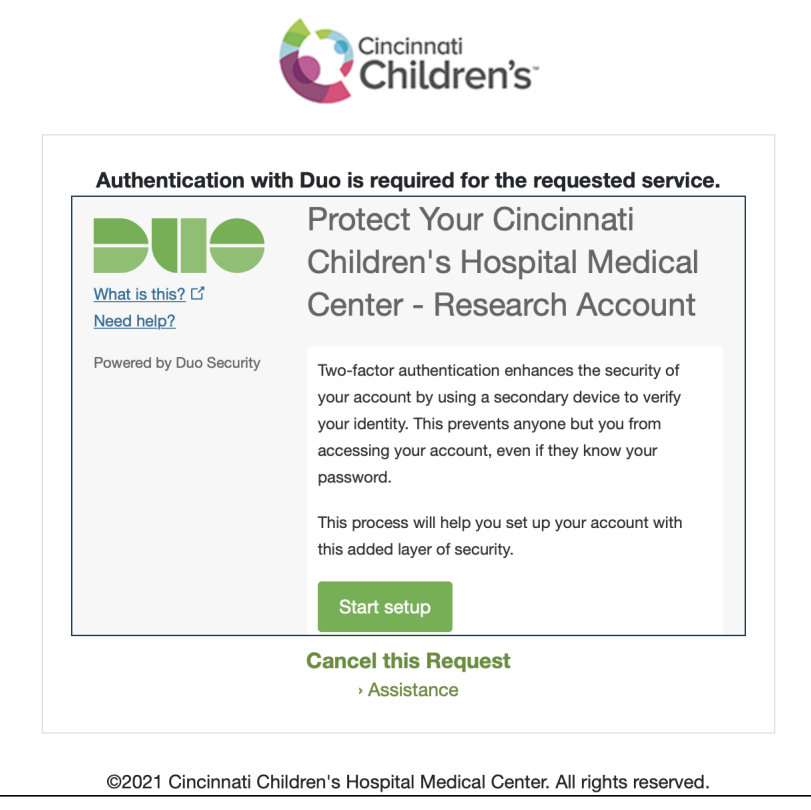

# How to set up Duo

- If Duo authentication is required, a screen will appear with the message "Authentication with Duo is required for the requested service."
- To proceed with setting up Duo and logging in, follow these steps:

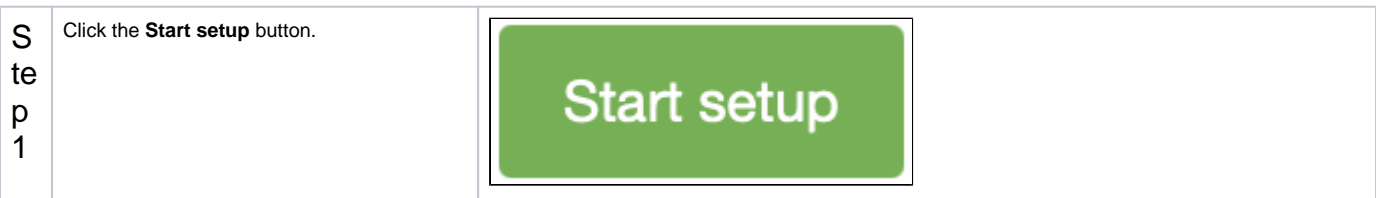

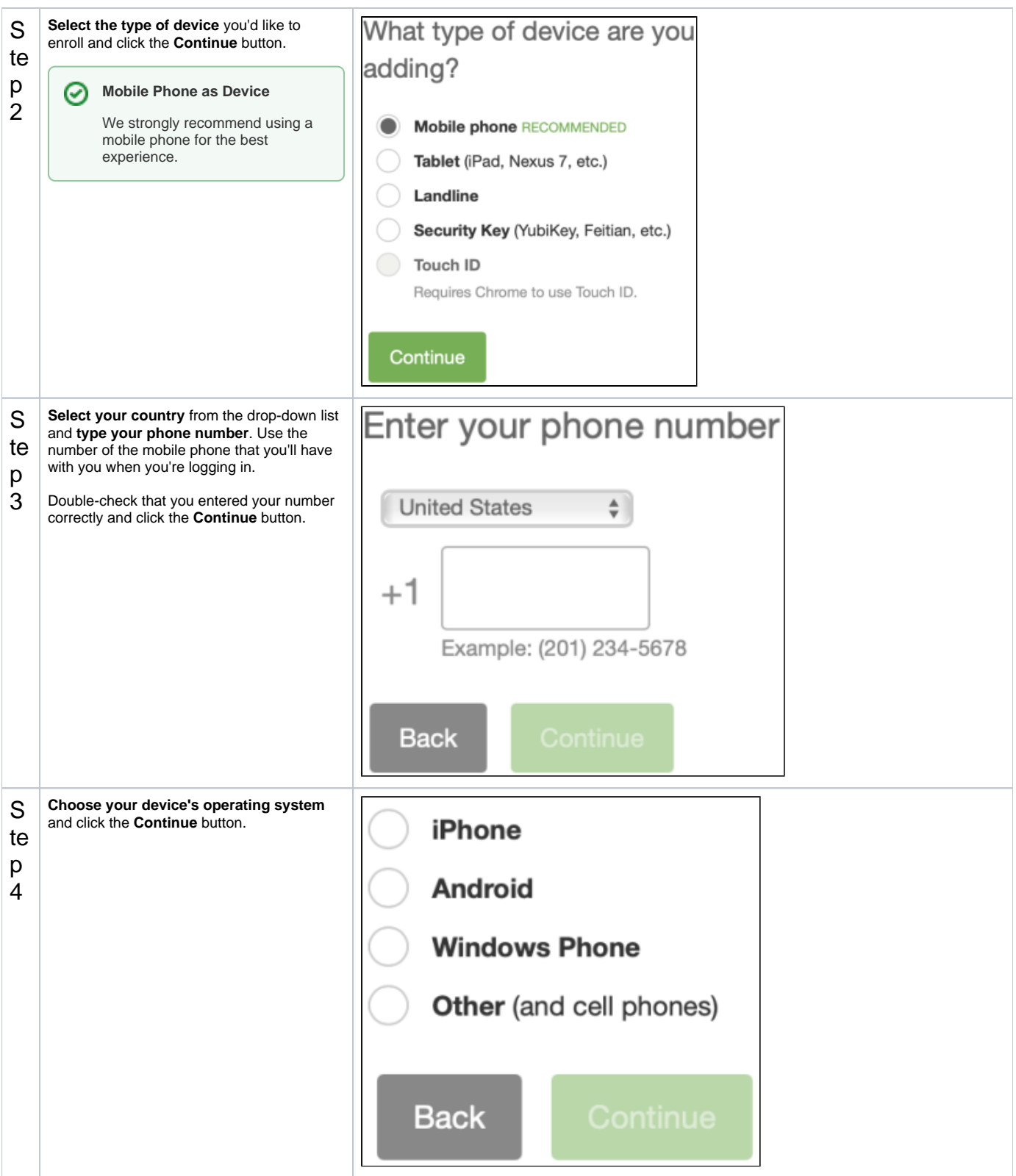

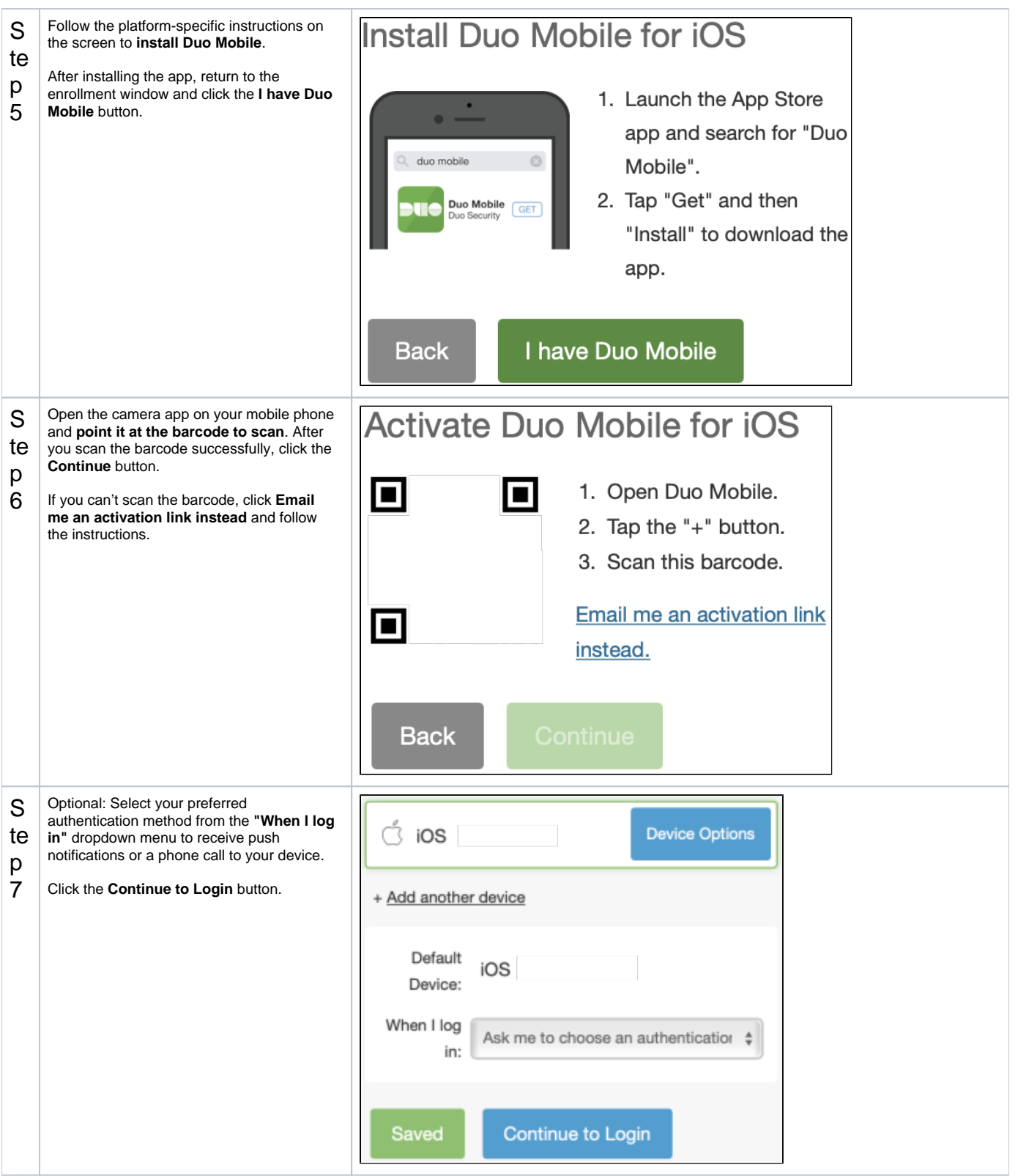

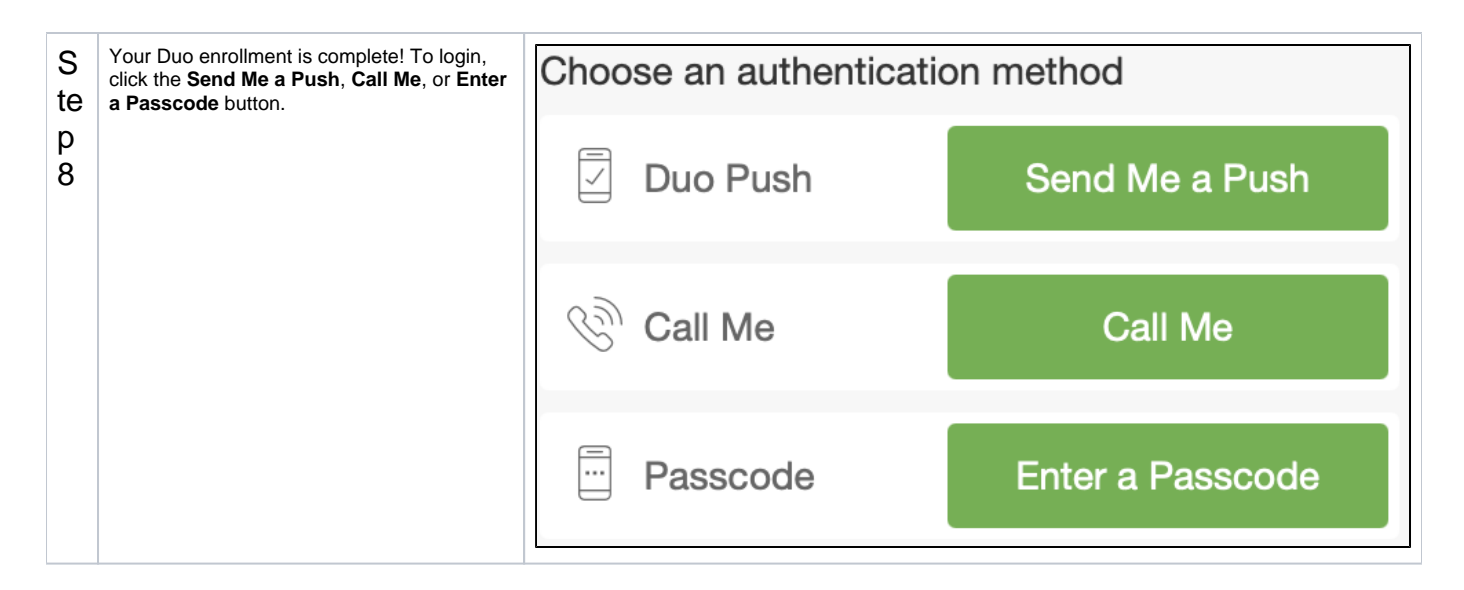

# FAQs

### **What if I am already a Duo user? Will this setup in any way interfere?**

Duo is setup to handle multiple accounts. If you have another account already protected by Duo, you will still need to complete this setup to protect your CCHMC account. Other Duo accounts will not be impacted.

### **How can I install Duo on an additional or new device?**

As long as you still have access to the device you used initially, you can use the "Add a new device" link on the Duo login prompt screen to add a new device.

### **What if I lost my device and would like to add a new device to my account?**

If you still have access to the phone number that was originally registered with Duo, you can select to add a new device from the Duo screen and select to use the "Call Me" method to authenticate. Otherwise, please send an email to [help@bmi.cchmc.org](mailto:help@bmi.cchmc.org) to have your account reset.